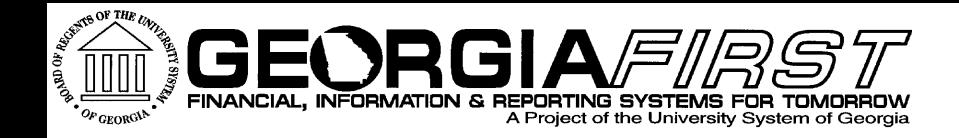

## v9 Upgrade **Go-Live Cutover & Validation** Monday, March 30, 2015 9:00am

its **Information Technology Services . University System of Georgia** 

## Agenda

- Roll Call
- ▶ 9.2 Upgrade Status
- Go-Live Validation
- Reporting Issues
- ▶ Completing Sign off
- Go-Live Known Issues

## **Roll Call**

- ▶ Participation for each Institution is required so we want to make sure everyone is on the call before we begin.
- ▶ We are verifying institutional representation as people join the WebEx this morning.
- ▶ Please be patient since this may take a few minutes.

#### **Upgrade Status**

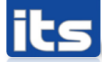

**Information Technology Services . University System of Georgia** 

- As we begin validation this morning, please keep in mind:
	- This is live production so make sure you do not enter any test data or transactions.
	- NO transactional entry or processing should begin until AFTER your go-live validation sign off forms have been completed and returned to ITS and institutional access restored.
	- Make sure you are following your normal security and segregation of duty procedures.

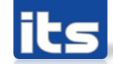

- Security Administrators:
	- Security administrators will play a key role during cutover to 9.2.
	- You should begin your go-live tasks first since they will impact the ability for others to complete their validation tasks.
		- Role Changes from 8.9 to 9.2
		- New roles
	- Security issues will be reported to local security administrators first.
		- $\cdot$  If unable to resolve the issue then contact ITS for assistance.

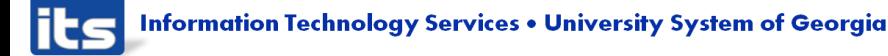

#### ▶ Security Administrators:

- Reminders:
	- Make sure you have completed role assignments for new workflow that your institution will be using.
		- $\cdot$  PO
		- $\cdot$  AP
		- Commitment Control
	- New commitment control security rule BUD\_ENTRY/BUD\_XREF is needed for all users who will enter budget journals.
	- Procurement User Preference Needed for Requesters
		- Requester must be defined in user preferences in order for them to access ePro requisitions in 9.2.

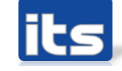

#### Workflow

- No validation steps required for workflow.
- Recommendation is to start with a small number of transactions and confirm that your workflow is routing as expected.
- There were some institutions that had 8.9 Expense transactions not in the correct status at 5:00pm March 24th.
	- A DBI script was done to reset them to a pending status.
	- A spreadsheet of these transactions were loaded to the ITS FTU site and an email sent to the Institutional Coordinator and Expense Administrator.

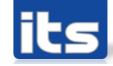

#### Go-Live Documentation:

- You should have downloaded your validation documents from the ITS File Transfer Utility site URL: <https://ftu.usg.edu/filetrans/>
- Documents include:
	- Data validation queries and reports (Pre and Post)
	- Go-live Validation Sign Off form
	- Additional Cutover Task list
	- Various Job Aids
	- ePro/Purchasing FAQ document
- Please respond:
	- $\cdot$  Is there anyone who has not done this yet? (raise hand in WebEx)

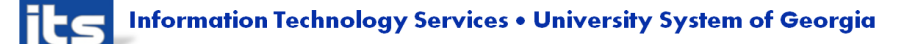

## **Reporting Issues**

- ▶ During the WebEx this morning, use chat or audio to ask questions or report issues.
	- We may need you to provide a contact or additional information.
	- In the event we are unable to quickly provide a resolution, a Helpdesk ticket will be opened for you.
- ▶ Once the WebEx ends, submit a ticket to the ITS Helpdesk if you encounter issues.
- ITS will advise you if an issue will prevent you from proceeding with sign off or not.

## **9.2 Upgrade Sign Off Forms**

- ▶ Go-live sign off forms were uploaded to the ITS FTU site.
	- The first form includes tasks that are required and must be signed off on prior to institutional access being restored.
- A second list of Additional Cutover Tasks includes tasks that may be optional or can be completed after go-live validation.
- ▶ Upon completion of the required sign off tasks, Institutional Coordinator should sign and return a .pdf of the form to PSFIN\_UPGRADE@usq.edu.
- ITS will confirm receipt and notify you when access to production has been restored.

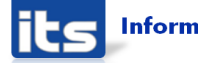

#### **Recommendations**

- ▶ Once access has been restored, you may wish to have some core users do additional validation and begin entering a few transactions to test the system.
- As you complete this additional validation, you then communicate that access to PeopleSoft Financials has been restored.
	- Be sure to notify your core users, Banner staff and self-service users (shoppers, requesters, etc.).

## **Logging Into Production**

- ▶ The user names you provided to ITS should have access to login to production during institutional validation and sign off.
	- If you need any additional users, let us know.
- ▶ URL for 9.2 FPROD production database:
	- Same as it was for 8.9
- Passwords did not change
	- You will use the same password you used in 8.9 to login to complete your go-live tasks.

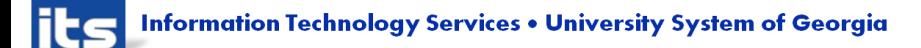

## **Logging Into Production**

- ▶ Browser Setup:
	- Make sure you have cleared your browser cache prior to login.
		- If you use internet explorer, steps are:
			- Tools> Internet Options> General Tab
			- Under Browsing history, select the Delete… button
- $\triangleright$  Keep in mind that initial navigation and page refreshes may be slower than normal.

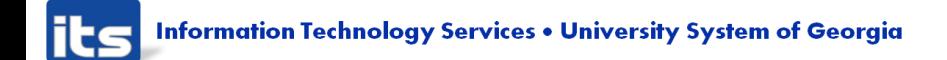

#### **Go-Live Known Issues**

- ▶ General Ledger
	- ENCUMB Ledger build will run to no success.
		- This issue will be resolved in release 4.10 (scheduled for April 18<sup>th</sup>).
	- Journal Upload and Budget Journal Spreadsheets
		- Available on the Georgia FIRST website.
		- Please be aware that the Budget Date column will not be included in the spreadsheets until release 4.10.

## **Go-Live Known Issues**

#### **Expenses**

◦ Quick-Fill window displays twice

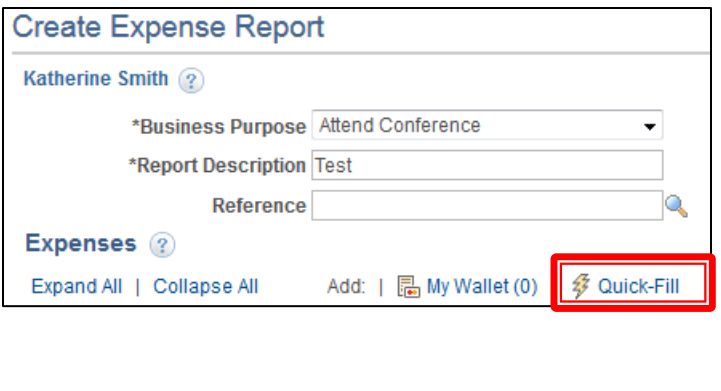

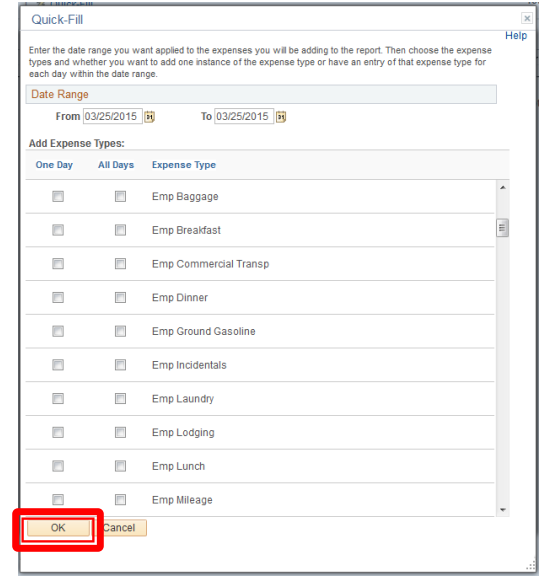

- Work around: Do not select expense types in the second window that displays. Simply click OK, the window will disappear, and lines that were selected in the first Quick-Fill window will be added.
	- This will be corrected with a fix delivered by Oracle

#### **Go-Live Known Issues Expenses**

◦ Issue applying First or Last Day of Travel deduction to meal lines added using Quick-Fill

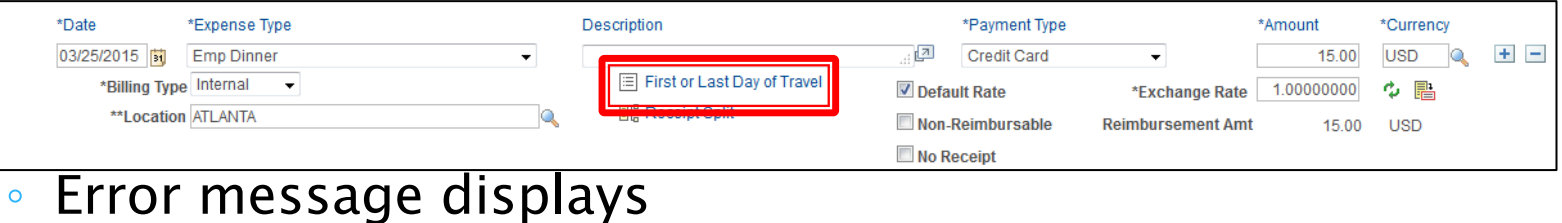

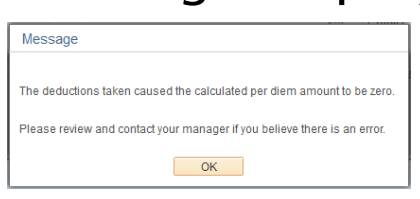

- Work around:
	- Select the First or Last Day of Travel link a second time
	- Click OK

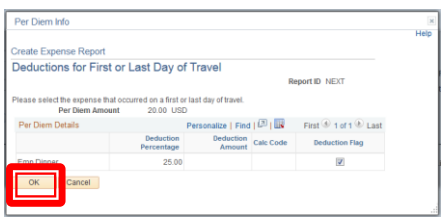

The per diem amount is corrected.

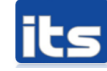

## **9.2 Production Information**

#### **Expenses**

- Combo Edit is now in Expenses
- An invalid or incomplete ChartField combination will be flagged

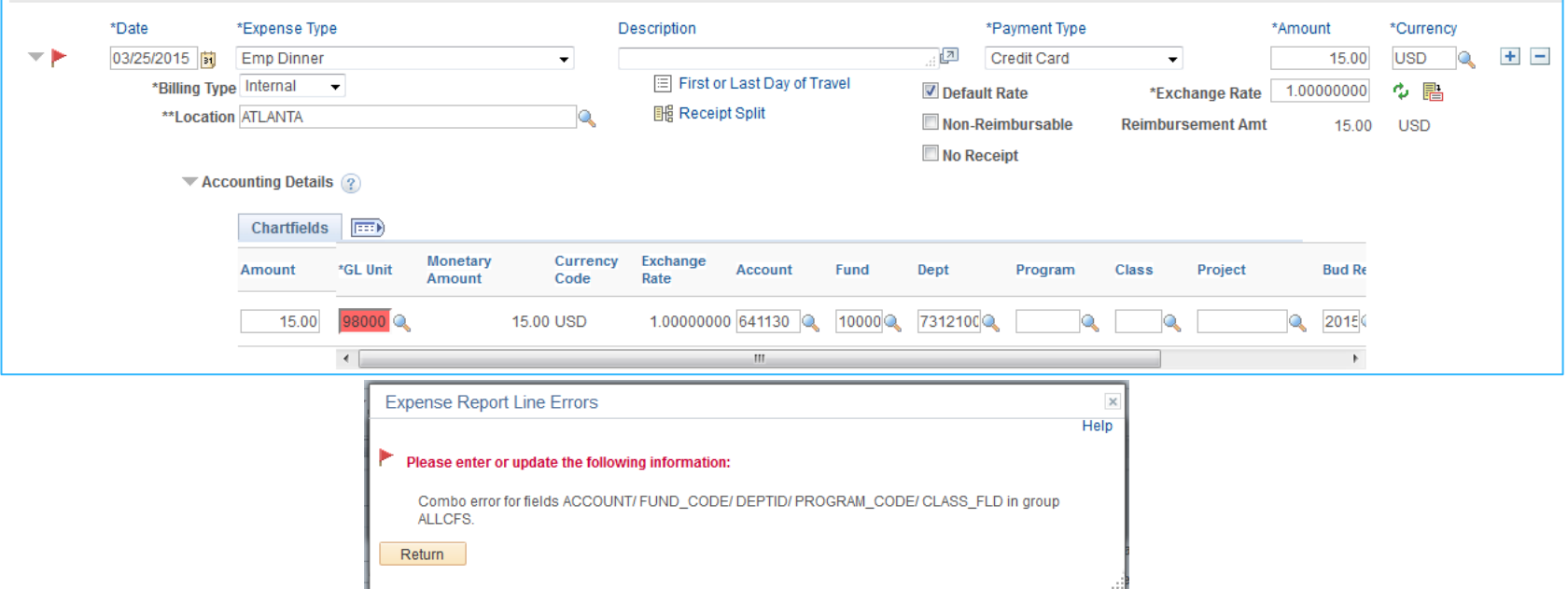

◦ Query BOR\_EX\_MISSING\_CHARTFIELD will be created in 9.2 to identify EX profiles missing ChartField information

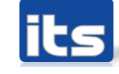

#### **9.2 Production Information**

#### Accounts Payable

- AP Check File Copies and Supplier Addresses
	- Q: During the WebEx March 23rd, we were asked if the supplier address lines 3 and 4 that are suppressed from the check is also omitted from the file copy.
	- A: No, the full address is printed on the file copy.
- Voucher Approvals and BOR\_AP\_DUE query
	- In 9.2, vouchers will need to be approved before they can be paid. ITS will add the approval status (APPROVAL\_STATUS) field to the BOR\_AP\_DUE query in Release 4.10 (scheduled April 18). Institutions may wish to go ahead and add this approval field.
- AP Job Aid for Voucher Workflow is available on ITS FTU site. It is recommended that all AP staff review this document asap.

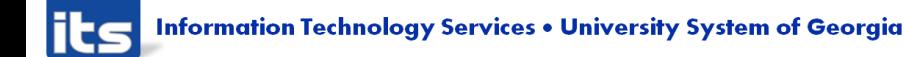

#### **9.2 Production Information**

- ▶ ePro and Purchasing
	- FAQ document has been completed and available on the ITS FTU site.
		- It will also be posted to Georgia FIRST website (Documentation> Purchasing> Job Aids).
		- Please make sure this information is provided to your ePro requesters and Purchasing staff as soon as possible.
		- It includes information that they need to be aware of as they begin use of PeopleSoft v9.2.

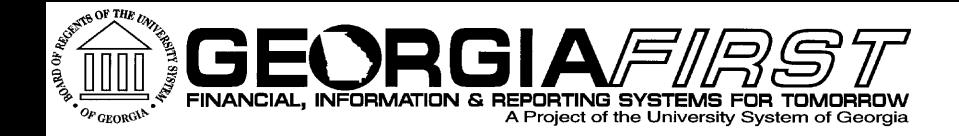

# Questions?

**its** Information Technology Services . University System of Georgia

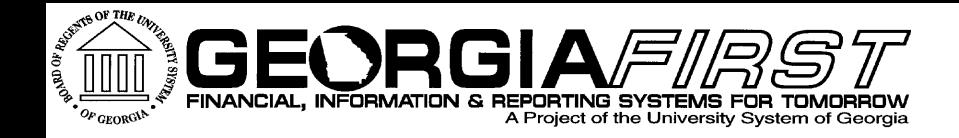

## **Begin Validation**

its Information Technology Services . University System of Georgia